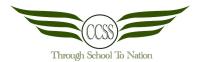

## CHANGKAT CHANGI SECONDARY SCHOOL ART & DESIGN TERM 1 WEEK 3 BASIC PHOTOSHOP

| NAME: | ( ) CLASS: | DATE: |
|-------|------------|-------|
|       |            |       |

Section A: Photoshop Function

Read the questions carefully. Write down the answers in the spaces provided below.

1) Identifying: Name this software.

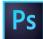

2) Defining: What is Photoshop?

3) Identifying: Name the tools as seen below?

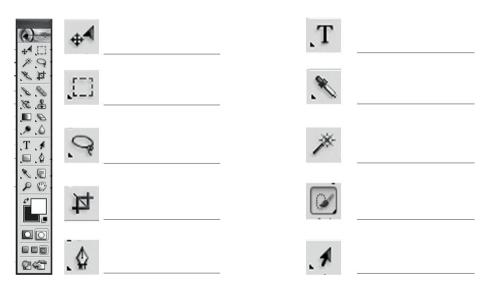

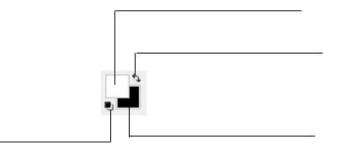

3) <u>Identifying:</u> FIII in the keyboard shortcuts and where to find them below:

|    | Tool                     | Keyboard Shortcut | Where to find it? |
|----|--------------------------|-------------------|-------------------|
| a) | Move                     | V                 | Tools panel       |
| b) | Path Selection           |                   |                   |
| c) | Eyedropper               |                   |                   |
| e) | Pen tool                 |                   |                   |
| f) | List of history          |                   |                   |
| e) | Save/Load path selection |                   |                   |
| f) | Inverse selection        |                   |                   |
| g) | Zoom in & Zoom out       |                   |                   |
| h) | Deselect                 |                   |                   |
| i) | Undo                     |                   |                   |
| j) | Save                     |                   |                   |

## 4) <u>Defining:</u> What are Layers?

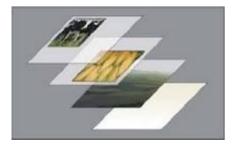

5) <u>Understanding:</u> Why are Layers important?

## 6) <u>Identifying</u>: Name the positions of the layers accordingly with these helping words based on the diagram provided **[Di.1] Foreground, Middleground, Background**

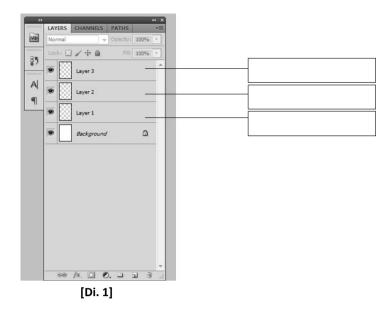

7) Identifying & Applying: Study the diagram below [Di. 2] and name the icons accordingly.

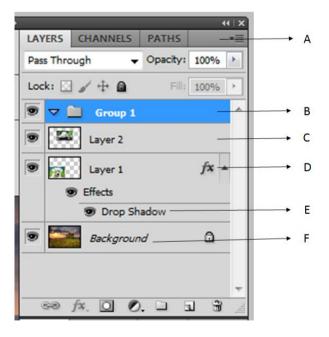

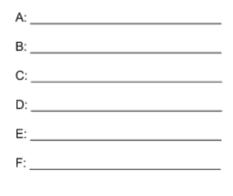

[Di. 2]

## Section B: Photoshop Composition

Read the questions carefully. Write down the answers in the spaces provided below.

8) <u>Applying</u>: At this stage, the teacher will demonstrate how you can change the environment and feel of the image by changing the background.

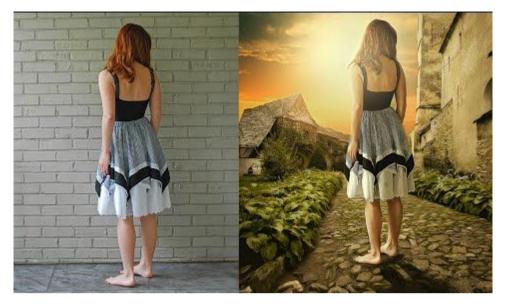

http://www.fotografstudyosu.com.tr/cekimler/profesyonelretouch/ As you attempt this exercise, list the steps below:

9) <u>Applying</u>: The teacher will demonstrate how you can change the sizes of the subject matter in your images to create a surreal composition.

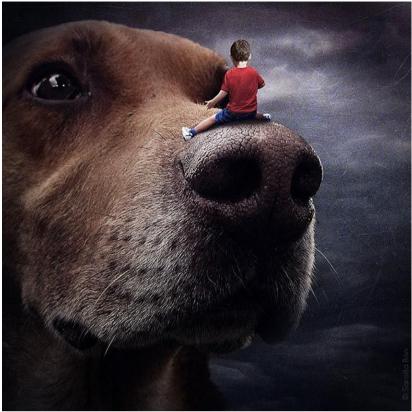

Source: http://www.boredpanda.com/surreal-animal-portraits-katerina-plotnikova/ As you attempt this exercise, list the steps below:

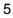

10) <u>Applying</u>: The teacher will demonstrate how you can create your own imaginary world by juxtaposing and repeating images.

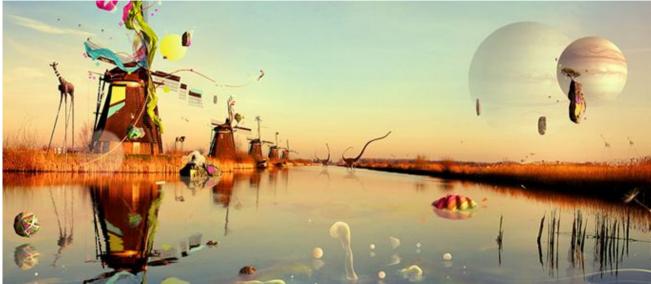

Source: http://designrfix.com/resources/140-fantastic-photo-manipulation-tutorials-adobe-photoshop As you attempt this exercise, list the steps below:

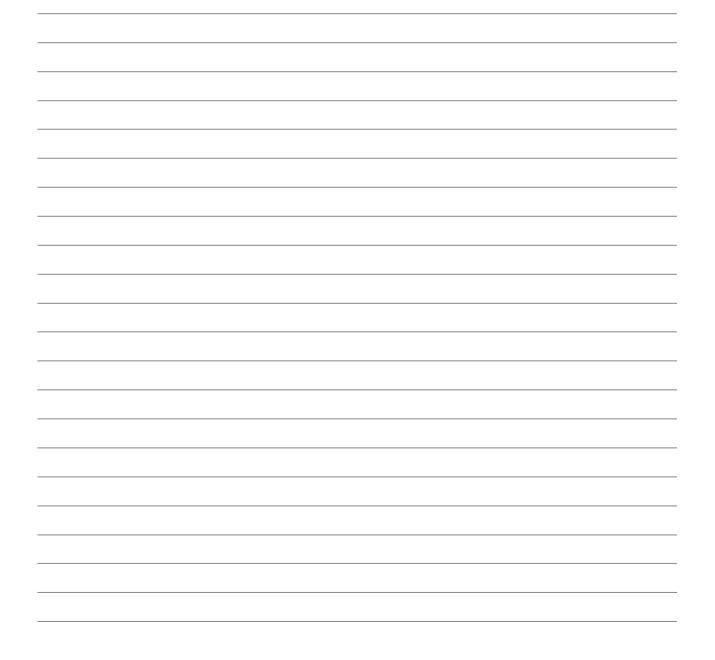

11) <u>Applying</u>: The teacher will demonstrate how you can create your own imaginary world by juxtaposing and repeating images. As you attempt this exercise, list the steps below:

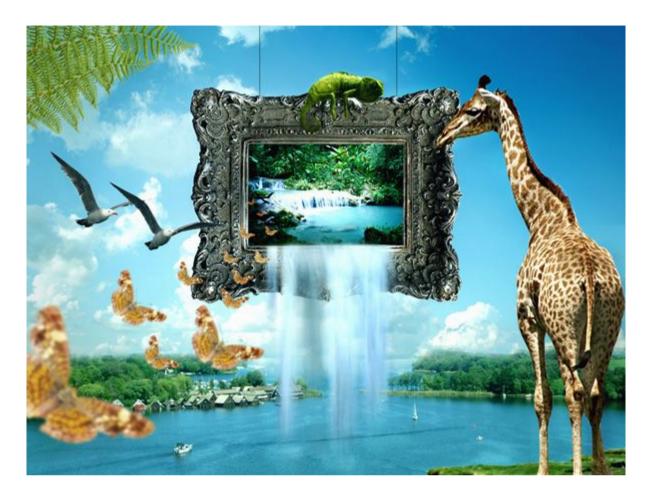

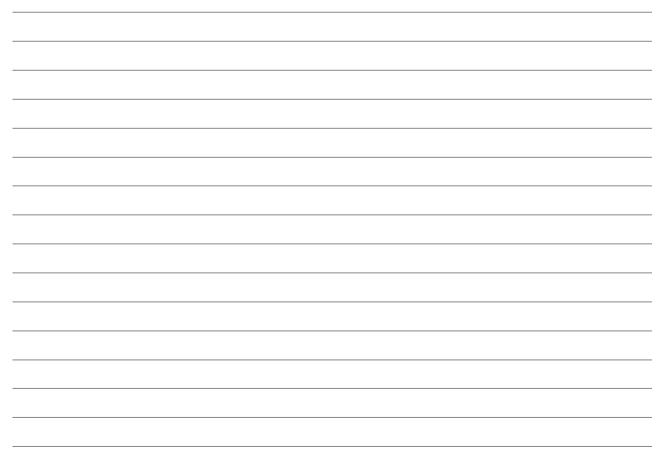